## BC160M

接続可能な画像処理装置・画像入力ボード

FVC07CLB

サポートする機能

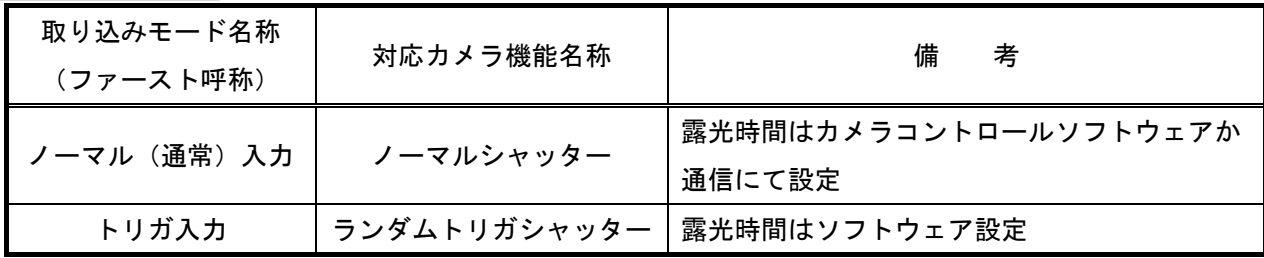

### 各モード共通の設定

- カメラのモード設定はカメラリンク I/F を通して行われます。
- 指定のない設定項目については工場出荷設定で使用可能です。
- カメラメーカーの提供するカメラコントロールソフトウェアを使用するか、 弊社ライブラリ製品に用意された通信用 API 等を使用して設定を行う必要があります。
- 本説明書とカメラメーカーが提供する取扱説明書に記載された通信仕様を参考に設定を行って下さい。 通信用 API の詳細についてはライブラリ製品の説明書・ヘルプ等を参照して下さい。

詳細な設定方法およびカメラ仕様につきましては、東芝テリー株式会社より提供される「CMOS カメラ BC040M BC160M 機器仕様書」を参照して下さい。

以下、カメラメーカー提供のカメラコントロールソフトウェアを使用した場合の設定、及び、 通信コマンドを示します。COM ポート番号はボードの設定に合わせて下さい。

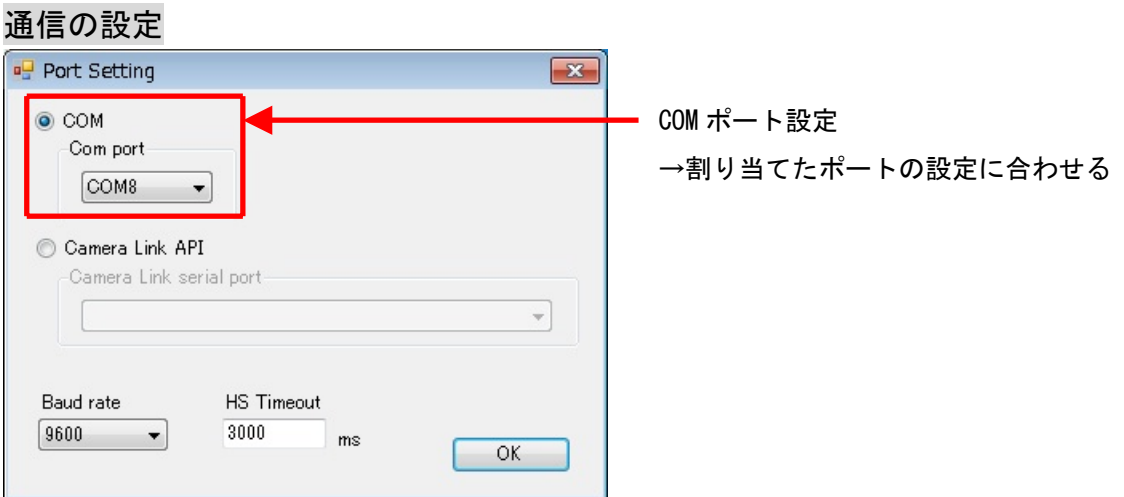

# 各モード共通の設定

・カメラコントロールソフトウェア

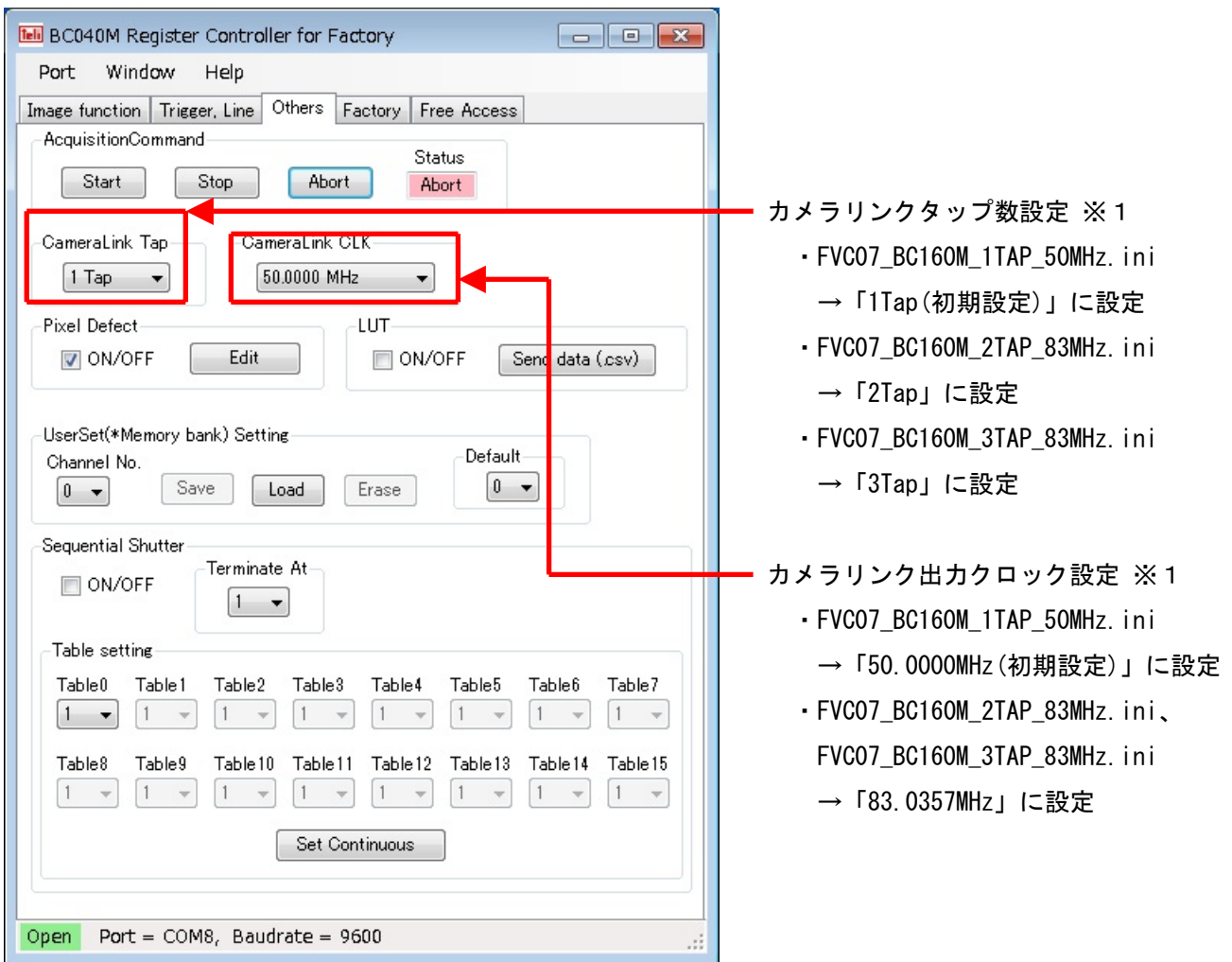

※1 タップ数、出力クロックは、AcquisitionCommand 部の Stop、Abort ボタンにて、 カメラの映像出力が停止中の時のみ変更する事ができます。

また、設定後は Start ボタンにて、カメラの映像出力を開始して下さい。

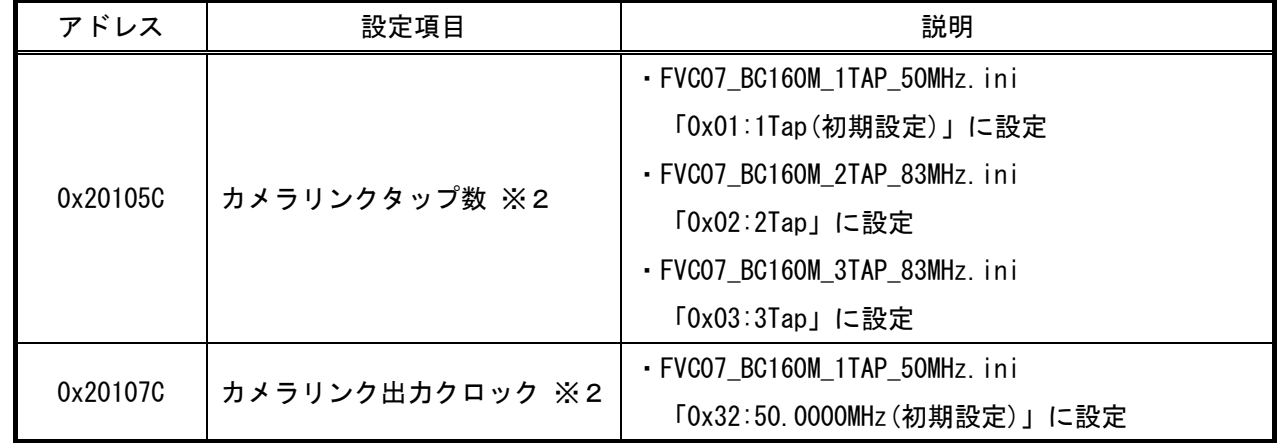

・通信

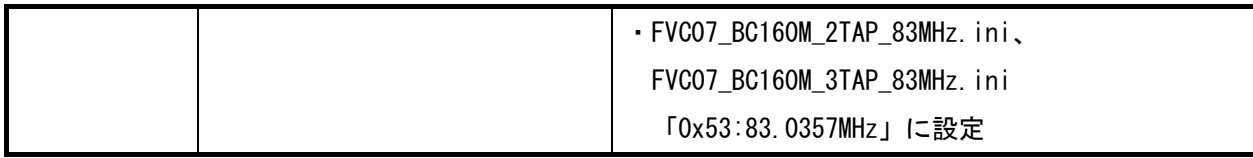

※2 この項目は「0x20303C,0x00」コマンドにて映像出力を停止しなければ変更できません。

また、設定後は「0x20303C,0x08」コマンドにて映像出力を開始して下さい。

## 取り込みモードに依存する設定

#### ○ノーマル入力の場合

・カメラコントロールソフトウェア

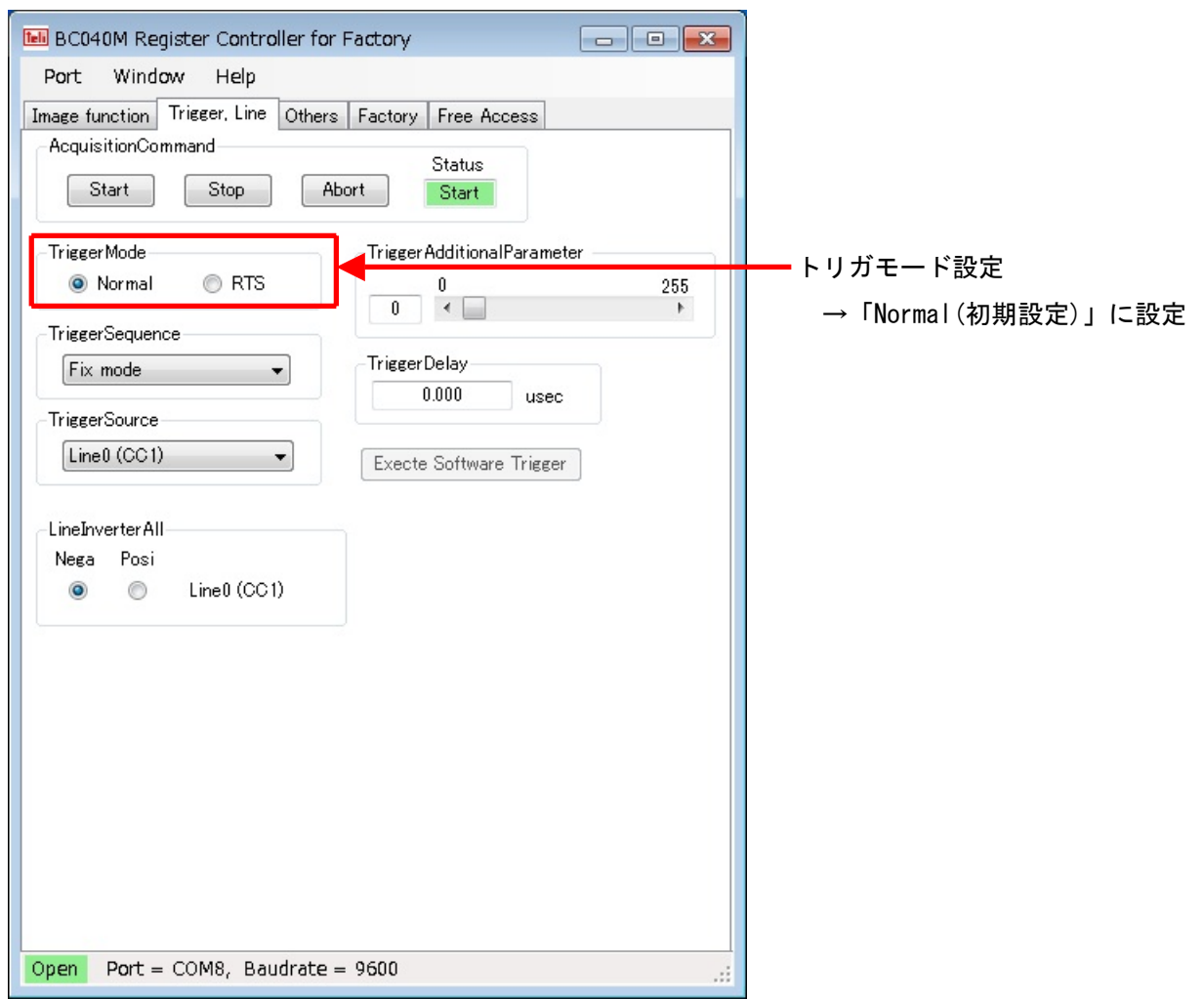

#### ・通信

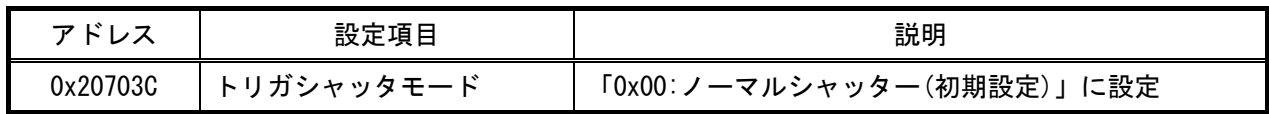

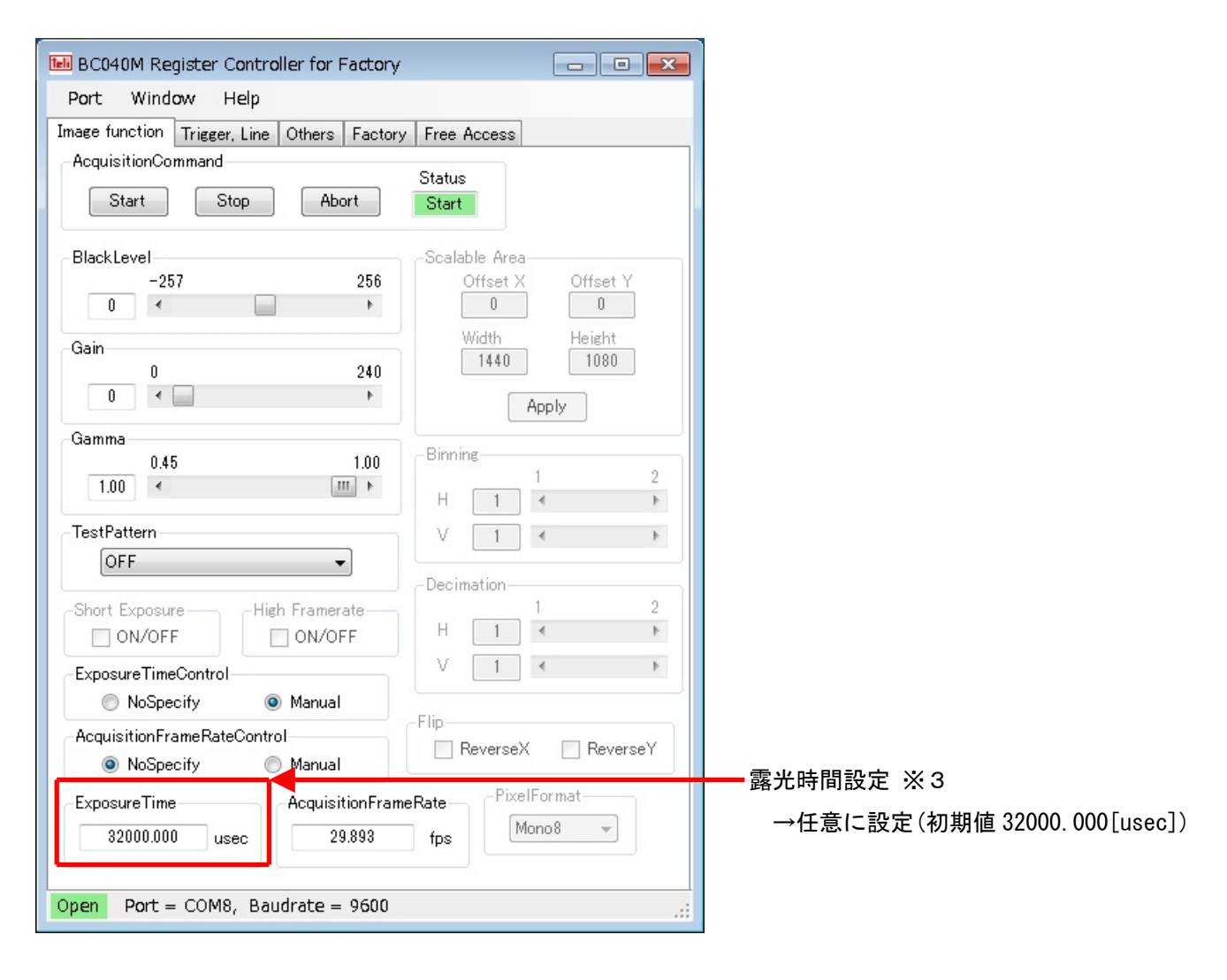

※3 最速で取り込みを行う場合は、1Tap の場合は「32954.987[usec]」、2Tap の場合は「9896.080[usec]」、 3Tap の場合は「6658.480[usec]」以下の値を設定する必要があります。

・通信

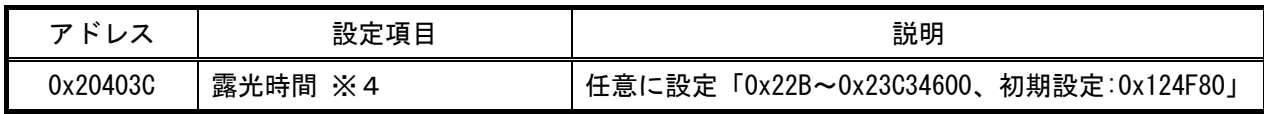

※4 最速で取り込みを行う場合は、1Tap の場合は「0x12DB64」、2Tap の場合は「0x5A99F」、

3Tap の場合は「0x3CF5D」以下の値を設定する必要があります。

### ○トリガ入力の場合

・カメラコントロールソフトウェア

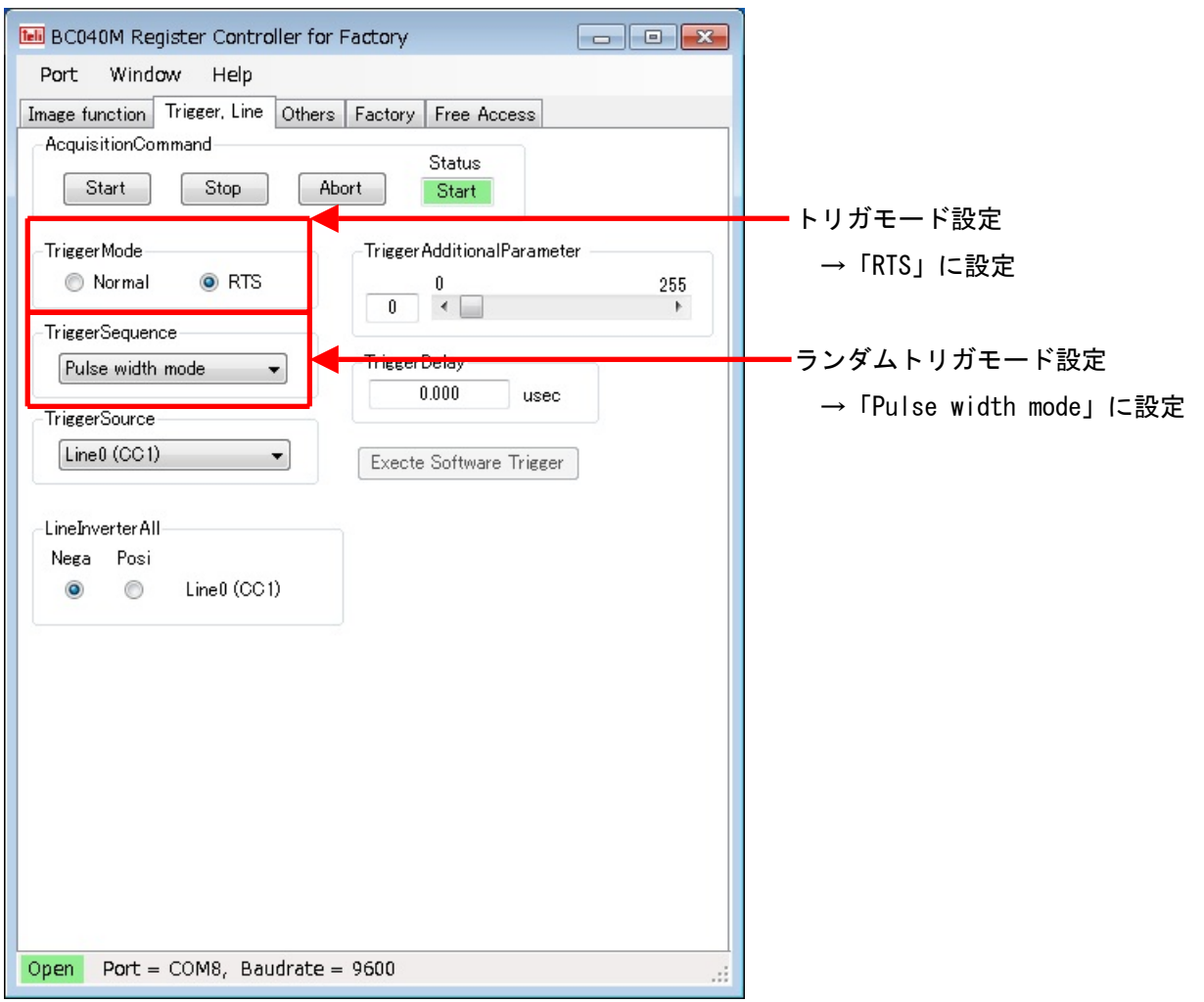

#### ・通信

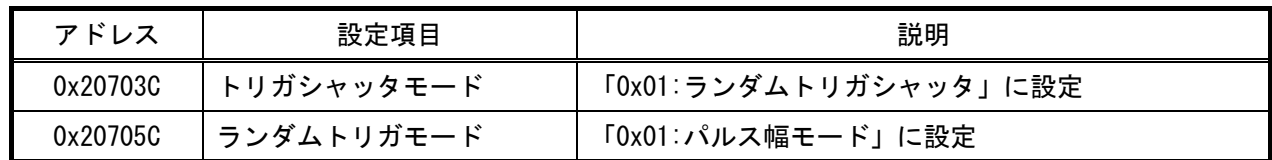